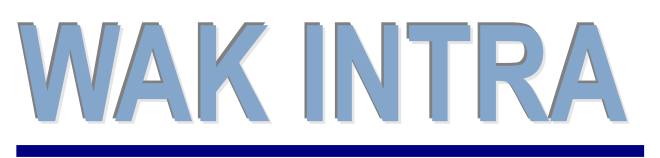

formuláře ELDP

### **ERP informační sy stém CLIENT – SERVER ARCHITEKTURA**

**Systém WAK INTRA umožňuje elektronické podání formuláře Evidenčního listu důchodového pojištění do ústředí ČSSZ přes Portál veřejné správy (PVS) a to formou exportu dat do souboru XML a jeho následnému zpracování a odeslání pomocí elektronického formuláře v programu Software602 Form Filler.**

### **Přehled hlavních kroků přípravy dat**

- Zobrazení formuláře ELDP
- Export dat uložení souboru na pevný disk
- Načtení xml souboru do formuláře v programu Software602 Form Filler
- Kontrola a odeslání formuláře na ČSSZ

### **Zobrazení formuláře ELDP**

Zobrazte si formulář ELDP v menu Zaměstnanci / Výsledky výpočtu / seznam Evidenční list důchodového pojištění.

Po zobrazení formuláře je možné případně ještě jeho hodnoty upravit - formulář je editovatelný.

### **Export dat (formát xml)**

Export dat se provede stisknutím tlačítka *Export do XML* na zobrazeném formuláři. Pokud se zobrazilo formulářů více, budou exportovány všechny do jednoho souboru.

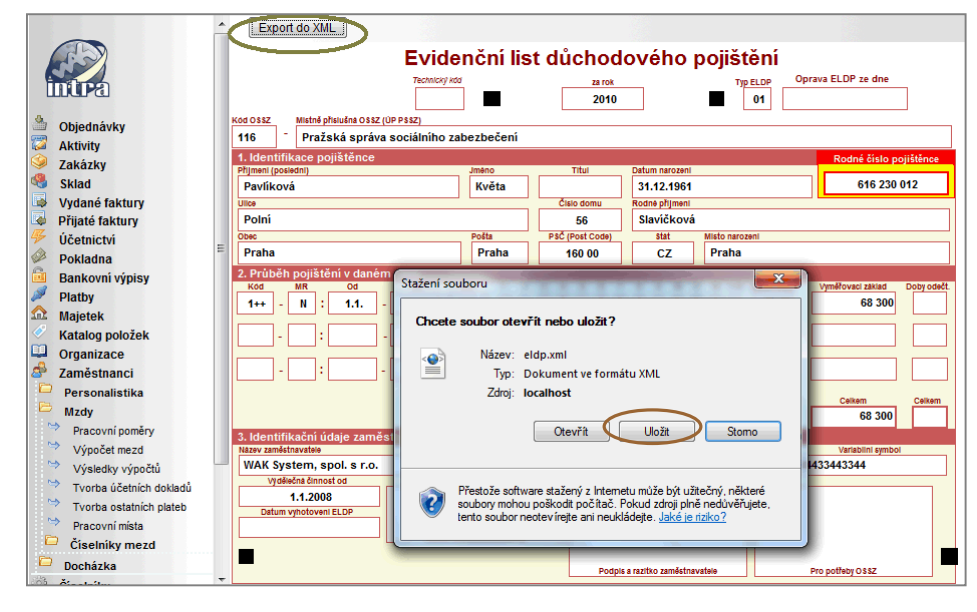

**Jak provedete export do xml**

e-Podání

- 1) **Volba seznamu** -zvolíte menu Zaměstnanci / Mzdy / Výsledky výpočtu / seznam Evidenční list důchodového pojištění
- 2) **Podmínky zobrazení** zadáte omezující podmínky pro zobrazení ELDP.
- 3) **Zobrazení / upravení přehledu** pomocí tlačítka *Vyhledat* si formulář zobrazíte a před exportem ještě můžete v případě potřeby jeho hodnoty upravit.
- 4) **Tlačítko** *Export do xml* v horní liště zobrazeného přehledu stisknete tlačítko *Export do xml*. Po stisku tlačítka se zobrazí dotaz, ve kterém vyberete volbu *Uložit*.

5) **Okno** *Uložit jako* - následně se zobrazí okno, ve kterém si upravíte název souboru, který bude vytvořen a zvolíte místo, kam bude soubor uložen. Tento soubor je připraven k načtení do programu Software602 Form Filler.

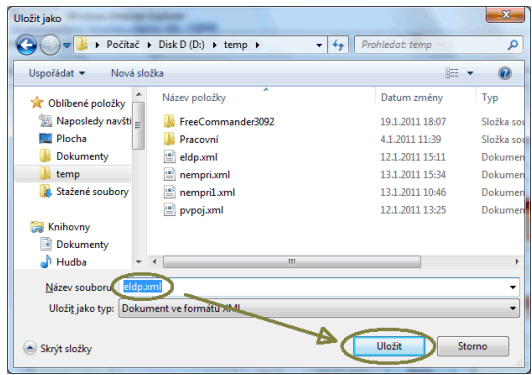

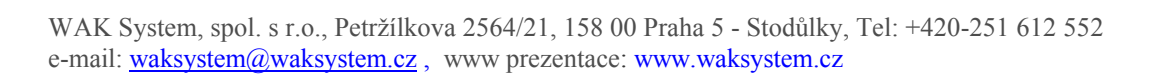

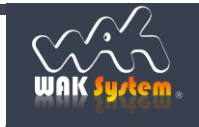

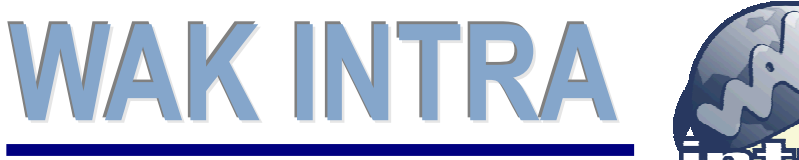

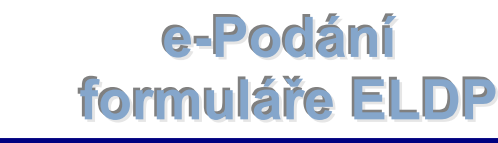

# **ERP informační sy stém CLIENT – SERVER ARCHITEKTURA**

### **Načtení a odeslání přehledu –program Software602 Form Filler**

Pro načtení, kontrolu a odeslání vytvořeného souboru na ČSSZ se používá program Software602 Form Filler a formulář Evidenční list důchodového pojištění (ELDP). Program i formulář si stáhnete na stránkách ČSSZ - http://www.cssz.cz/cz/e-podani/ke-stazeni .

#### **Načtení a odeslání souboru se pak provede v následujících krocích:**

1) Spusťte si program Software602 Form Filler a otevřete si stažený formulář ELDP

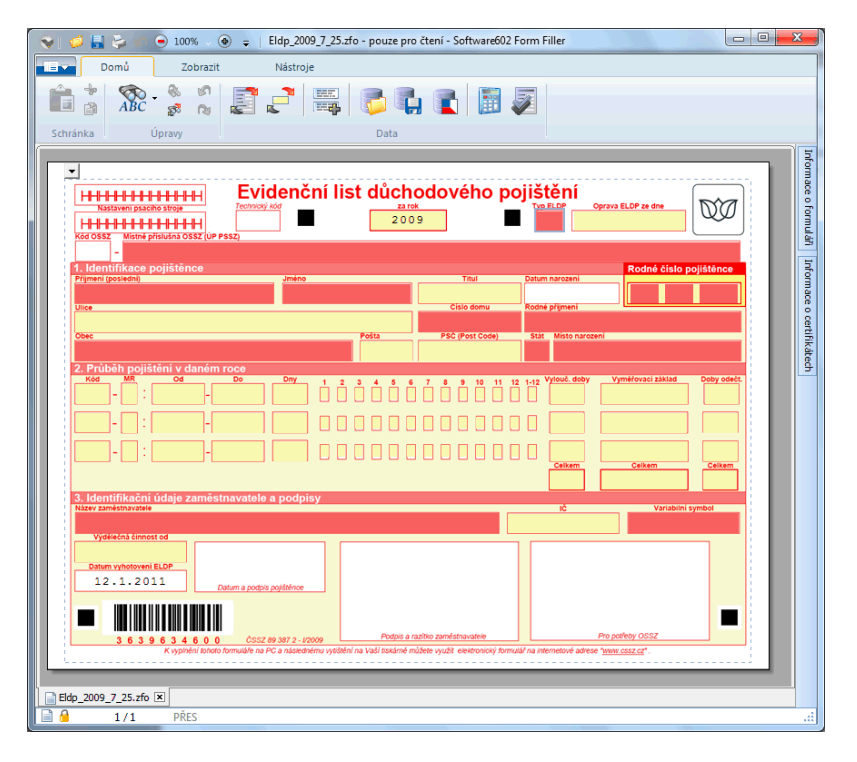

2) Pomocí ikony *Import dat* načtěte uložený soubor XML do formuláře.

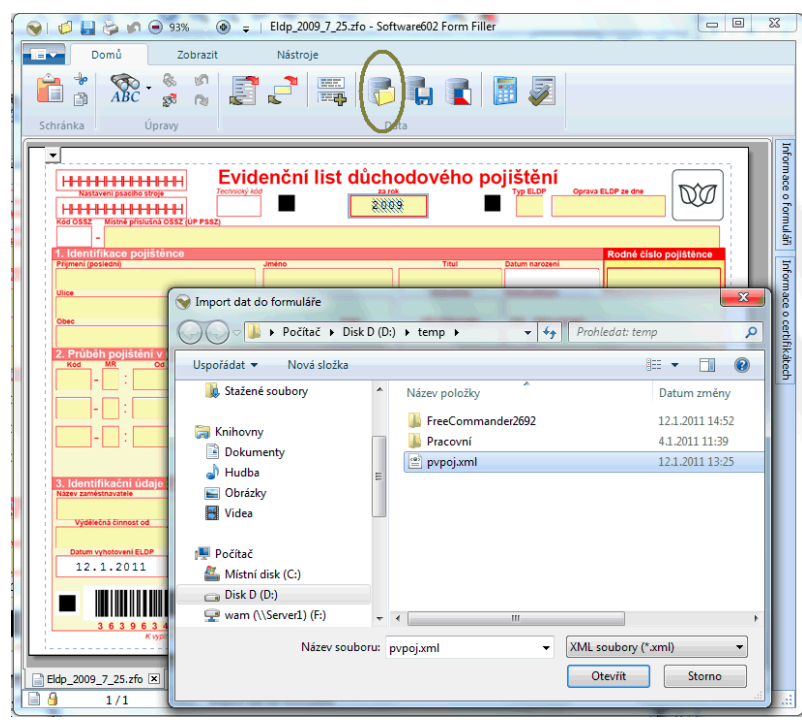

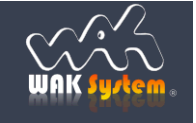

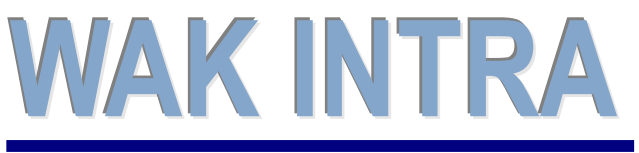

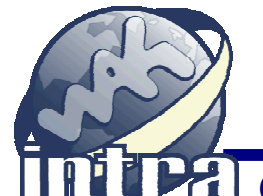

e-Podání

formulåře ELDP

## **ERP informační sy stém CLIENT – SERVER ARCHITEKTURA**

3) Zkontrolujte si data a z archivních důvodů vám doporučujeme si vyplněný formulář uložit. Potom pomocí ikony *Poslat podání přes Portál veřejné správy* přehled odešlete.

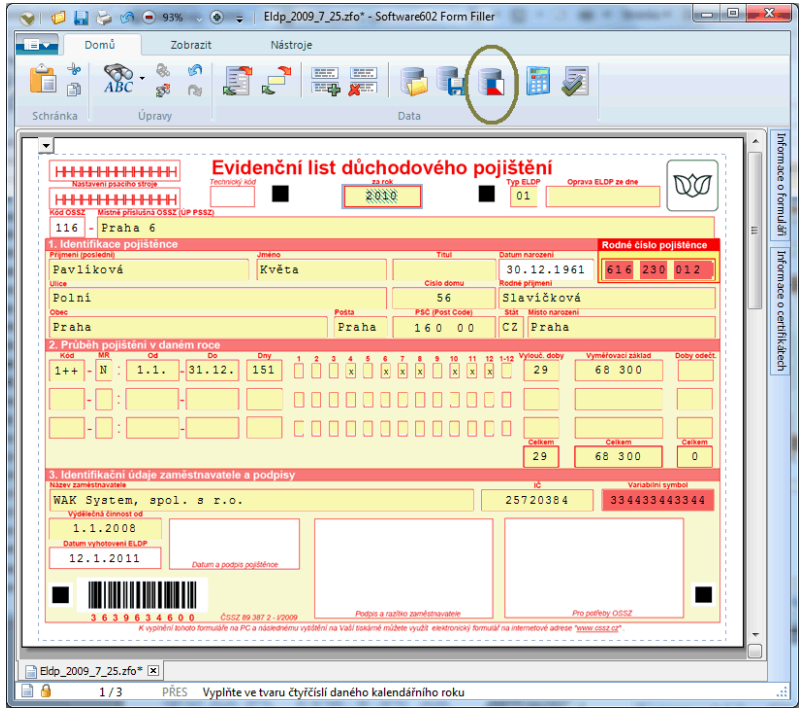

#### **Upozornění:**

**pro odesílání dat na PVS je obvykle třeba mít naimportovány zvláštní certifikáty, sloužící pro šifrování v úložišti certifikátů, ve Zprostředkujících úřadech. Podrobný popis požadavků na úspěšné podání formuláře naleznete na stránkách ČSSZ - http://cms.cssz.cz/cz/e-podani/**

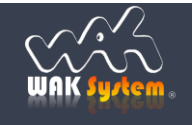